# Utilização de Um Servidor DHCP para Redes de Voz e Dados J.

# **Contents**

**[Introduction](#page-0-0) [Prerequisites](#page-0-1) [Requirements](#page-0-2)** [Componentes Utilizados](#page-0-3) **[Conventions](#page-1-0)** [Problema](#page-1-1) [Solução](#page-1-2) [A configuração da rede](#page-1-3) [Exemplo do Catalyst 6000 com MSFC](#page-1-4) [Exemplo do Catalyst 3524-XL com um roteador externo](#page-2-0) [Como a solução funciona](#page-4-0) [Informações Relacionadas](#page-6-0)

## <span id="page-0-0"></span>**Introduction**

Em uma rede de telefonia IP otimizada, os endereços IP de telefones e PCs devem ser configurados em segmentos de rede diferentes. Quando o Dynamic Host Configuration Protocol (DHCP) é usado para atribuir endereços, normalmente é necessário um servidor DHCP para cada segmento da rede. Contudo, você pode usar um único servidor DHCP para atribuir ambos os intervalos de endereços se você tiver os roteadores que suportam a transmissão de DHCP em sua rede IP. Este documento explica como e por que é possível usar um único servidor para endereços IP de voz e dados.

Observação: as informações neste documento não se aplicam a uma rede totalmente comutada ou se você não tiver um dispositivo com capacidade de roteamento. Nesses cenários, há apenas duas possibilidades de atribuir endereços IP diferentes a telefones e PCs.Você deve ter um servidor DHCP com duas placas de interface de rede ou dois servidores DHCP.

# <span id="page-0-1"></span>**Prerequisites**

### <span id="page-0-2"></span>**Requirements**

Não existem requisitos específicos para este documento.

#### <span id="page-0-3"></span>Componentes Utilizados

Este documento não se restringe a versões de software e hardware específicas.

### <span id="page-1-0"></span>**Conventions**

For more information on document conventions, refer to the [Cisco Technical Tips Conventions.](//www.cisco.com/en/US/tech/tk801/tk36/technologies_tech_note09186a0080121ac5.shtml)

### <span id="page-1-1"></span>Problema

Se você instalar uma rede de Telefonia IP, deverá atribuir endereços IP para seus telefones e PCs em diferentes segmentos de rede. Essas atribuições de endereços necessitam de um servidor DHCP para cada segmento de rede. No entanto, você tem apenas um servidor DHCP.

# <span id="page-1-2"></span>Solução

Para poder usar o servidor DHCP atual para atribuir endereços para ambas as VLANs, é necessário ter um dispositivo de Layer 3 (L3) na rede que esteja apto a fazer o roteamento da inter-VLAN.

Os dois exemplos constantes neste documento descrevem como utilizar um servidor DHCP para atribuir endereços IP tanto de voz quanto de dados.

### <span id="page-1-3"></span>A configuração da rede

Existe uma rede atual com um Cisco Catalyst 6000 ou um Catalyst 3524-XL-PWR. Em que a VLAN 10 é configurada para ser a VLAN de dados usada pelos PCs e servidores. Na mesma VLAN, há também um servidor DHCP que executa o Windows 2000 para fornecer endereços no intervalo de 10.10.10.20 a 10.10.10.200. O endereço IP do servidor DHCP é 10.10.10.2.

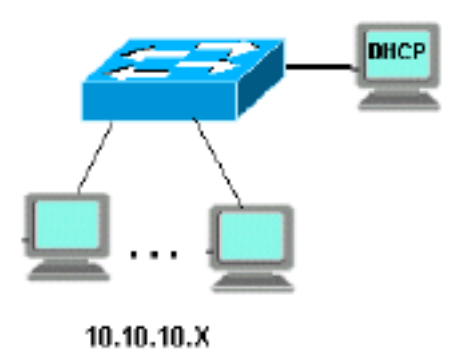

Para adicionar IP Telephony nessa rede, conecte um telefone IP a um PC na porta do Catalyst onde o PC estava conectado.

### <span id="page-1-4"></span>Exemplo do Catalyst 6000 com MSFC

Neste cenário, há um Cisco Catalyst 6000 com uma Placa de Recurso de Switch Multicamada (MSFC - Multilayer Switch Feature Card) como o dispositivo com capacidade de roteamento.

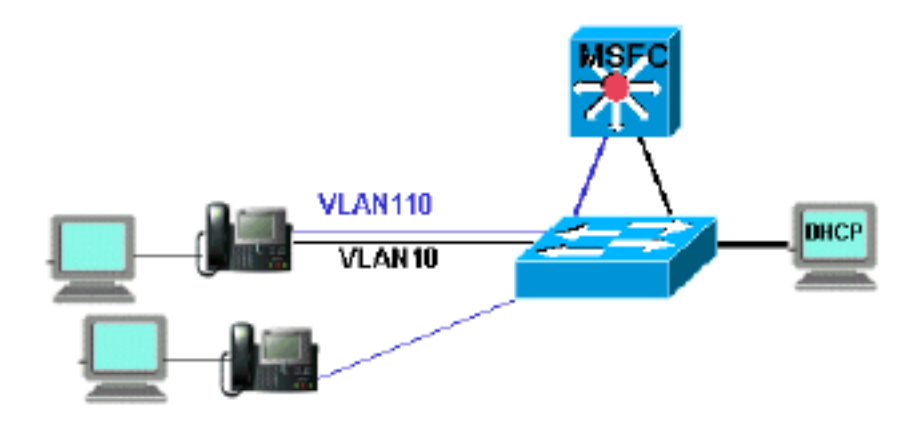

Para permitir que o PC e o telefone estejam na mesma porta de Catalyst, você precisa configurar o comando auxiliaryVLAN com a nova VLAN 110 de voz, conforme mostrado:

cat6k-access> (enable) **set VLAN 110 name 11.1.1.0\_voice** cat6k-access> (enable) **set VLAN 10 5/1-48** cat6k-access> (enable) **set port auxiliaryVLAN 5/1-48 110**

Para permitir que o atual servidor de DHCP no VLAN 10 de dados seja usado para atribuir endereços IP aos telefones, siga estas etapas:

- 1. Crie uma interface no MSFC para cada VLAN, dados e voz.
- 2. Configure cada interface com um endereço válido na VLAN.
- 3. Na interface VLAN 110, adicione um comando **ip helper-address**.Esse comando permite que pacotes de difusão DHCP na VLAN 110 de voz sejam enviados como pacotes unicast para o servidor DHCP na VLAN 10 de dados.A configuração do MSFC deve ser:

```
cat6k-msfc(config)#interface vlan10
cat6k-msfc(config-if)#ip address 10.10.10.19
cat6k-msfc(config-if)#<description of data VLAN for PCs and where the DHCP server is
located>
```
cat6k-msfc(config)#**interface vlan110** cat6k-msfc(config-if)#**ip address 11.1.1.19** cat6k-msfc(config-if)#**ip helper-address 10.10.10.2** cat6k-msfc(config-if)#**<***description VLAN for voice***>**

A configuração do Cisco Catalyst 6000 permanece inalterada.

Configure o servidor DHCP com um novo escopo de endereços para os telefones 4. (11.1.1.1.X) na VLAN de voz 110.Se o servidor DHCP não tiver um escopo que corresponda ao endereço IP do agente de retransmissão, a solicitação DHCP falhará. Você precisa adicionar a opção 150 a esse escopo a fim de fornecer o endereço do servidor TFTP para os telefones. Para obter instruções passo a passo sobre a configuração do servidor DHCP para os telefones, consulte [Configuração do Servidor DHCP do Windows 2000 para o Cisco](//www.cisco.com/en/US/products/sw/voicesw/ps556/products_tech_note09186a00800942f4.shtml) [CallManager](//www.cisco.com/en/US/products/sw/voicesw/ps556/products_tech_note09186a00800942f4.shtml).

#### <span id="page-2-0"></span>Exemplo do Catalyst 3524-XL com um roteador externo

Neste cenário, há um Cisco Catalyst 3524-XL-PWR e um roteador externo como o dispositivo

com capacidade de roteamento, com uma interface em cada VLAN.

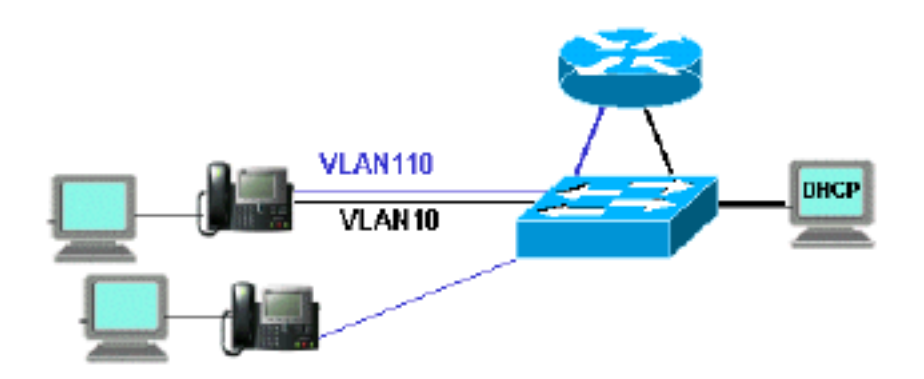

Para permitir que o PC e o telefone estejam na mesma porta Catalyst, configure o entroncamento com a nova VLAN de voz 110 como mostrado:

interface FastEthernet0/13 description phone and PC switchport mode trunk switchport trunk encapsulation dot1q switchport voice vlan 110 switchport trunk native vlan 10

Repita a configuração para todas as portas no Catalyst nas quais você conectou um telefone com um PC conectado ao telephone.

Para permitir que o atual servidor de DHCP no VLAN 10 de dados seja usado para atribuir endereços IP aos telefones, siga estas etapas:

- Conecte duas interfaces de roteador a duas portas no Cisco Catalyst 3524-XL, uma na 1. VLAN 10 e outra na VLAN 110.
- 2. No lado do roteador, atribua um endereço válido em cada VLAN.**Observação:** com o entroncamento configurado, você também pode conseguir isso com uma única porta conectada do Catalyst 3524-XL ao roteador.
- 3. Emita o comando **ip helper-address** na interface do roteador conectada à VLAN de voz 110.Isso permite que pacotes de difusão DHCP recebidos na interface sejam enviados como pacotes de unicast ao servidor DHCP na VLAN 10 de dados.A configuração desse roteador deve ser conforme indicado:

```
router(config)#interface FastEthernet0/0
router(config-if)#ip address 10.10.10.19 255.255.255.0
```
router(config-if)#**<***description connected to catalyst port 0/10 data VLAN for PCs and DHCP server***>**

```
router(config)#interface FastEthernet0/1
router(config-if)#IP address 11.1.1.19 255.255.255.0
router(config-if)#IP helper-address 10.10.10.2
router(config-if)#<description connected to catalyst port 0/11 voice VLAN>
```
A configuração no Cisco Catalyst 3524-XL deve ser: router(config)**interface FastEthernet0/10** router(config-if)#**switchport access vlan 10**

router(config)interface FastEthernet0/11 router(config-if)#**switchport access vlan 110** router(config-if)#**<***description port on voice VLAN going to the router FE0/1***>**

Configure o servidor DHCP com um novo escopo de endereços para os telefones 4. (11.1.1.1.X) na VLAN de voz 110.Se o servidor DHCP não tiver um escopo que corresponda ao endereço IP do agente de retransmissão, a solicitação DHCP falhará. Você precisa adicionar a opção 150 a esse escopo a fim de fornecer o endereço do servidor TFTP para os telefones. Para obter instruções passo a passo sobre a configuração do servidor DHCP para os telefones, consulte [Configuração do Servidor DHCP do Windows 2000 para o Cisco](//www.cisco.com/en/US/products/sw/voicesw/ps556/products_tech_note09186a00800942f4.shtml) [CallManager](//www.cisco.com/en/US/products/sw/voicesw/ps556/products_tech_note09186a00800942f4.shtml).

### <span id="page-4-0"></span>Como a solução funciona

O servidor DHCP pode fornecer endereços do escopo apropriado para ambas as VLANs, de acordo com o uso do campo Agente de transmissão nos pacotes DHCP. Um agente de retransmissão é o agente responsável pela conversão dos pacotes DHCP de broadcast enviados pelo telefone em pacotes unicast enviados ao servidor DHCP. Esse agente também converte os pacotes DHCP unicast enviados do servidor DHCP em pacotes de broadcast enviados na rede telefônica. Neste exemplo, o Relay Agent é a interface VLAN 110 no MSFC configurado com o comando ip helper-address.

Quando o servidor DHCP recebe a mensagem do DHCP Discover com um endereço IP atual no campo Relay Agent (Agente de Transmissão), o servidor DHCP usa esse endereço para fazer a correspondência com o escopo adequado e atribui o endereço IP a partir dele. Você pode ver detalhes desse protocolo no RFC 3046.

Os pacotes DHCP que são trocados nesse exemplo seriam conforme exibido:

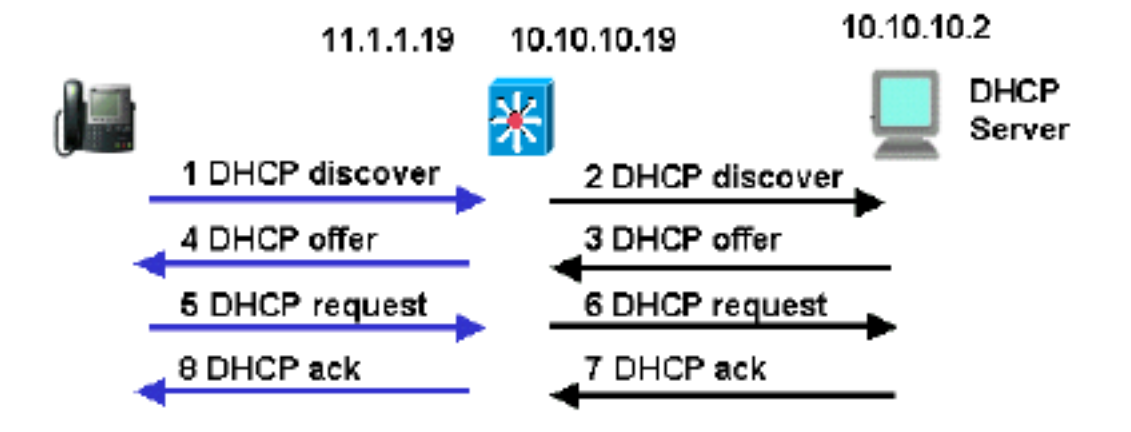

As linhas azuis mostram os pacotes DHCP enviados de e para o telefone IP. Esses são os únicos pacotes que aparecerão se o servidor DHCP estiver na mesma rede Ethernet que os telefones.

As linhas negras representam os pacotes unicast DHCP que o agente de transmissão transmite

para e do servidor DHCP.

Esta tabela mostra os detalhes dos pacotes deste exemplo. Para obter detalhes sobre o protocolo e os campos DHCP, consulte [RFC 1541](http://www.ietf.org/rfc/rfc3046.txt?number=1541).

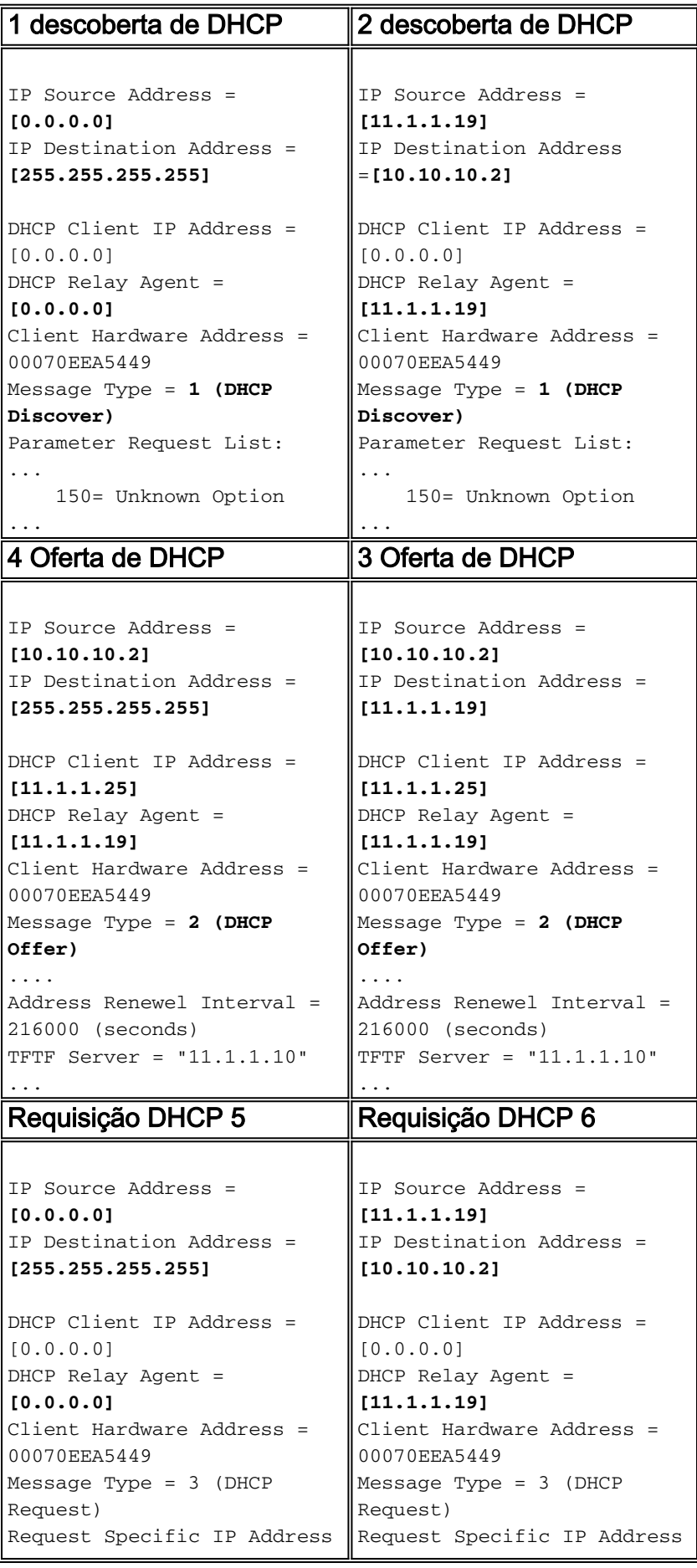

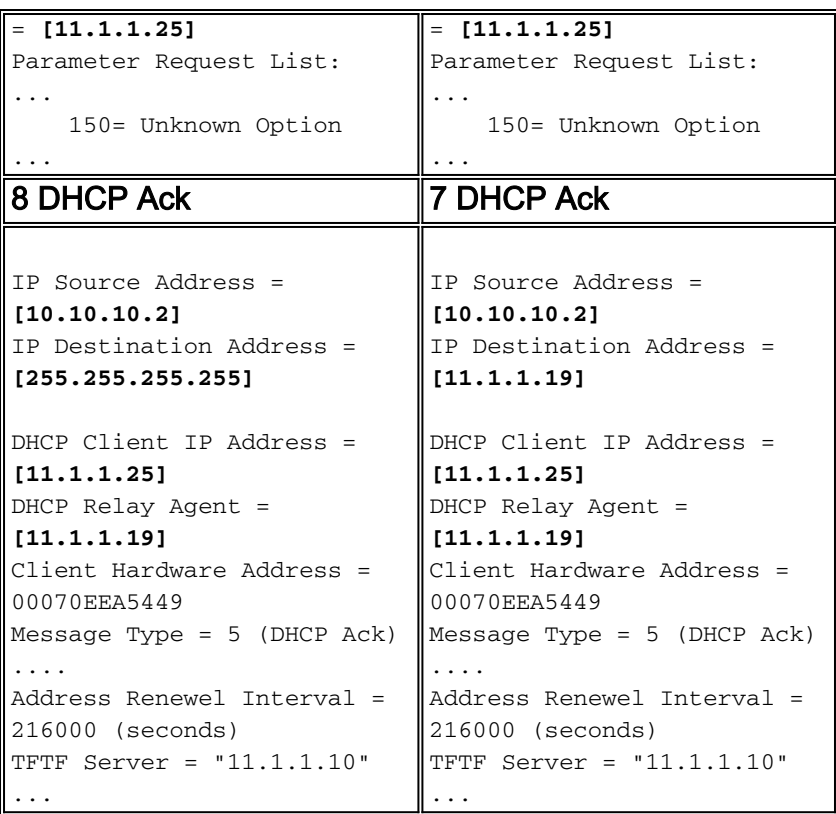

# <span id="page-6-0"></span>Informações Relacionadas

- [Configurando o servidor DHCP do Windows 2000 para Call Manager Cisco](//www.cisco.com/en/US/products/sw/voicesw/ps556/products_tech_note09186a00800942f4.shtml?referring_site=bodynav)
- [RFC 1541: Protocolo de configuração dinâmica host](http://www.faqs.org/rfcs/rfc1541.html?referring_site=bodynav)
- · [RFC 3046: Opção de Informações do Agente de Retransmissão DHCP](http://www.faqs.org/rfcs/rfc3046.html?referring_site=bodynav)
- [Suporte à Tecnologia de Voz](//www.cisco.com/en/US/tech/tk652/tsd_technology_support_category_home.html?referring_site=bodynav)
- [Suporte aos produtos de Voz e Comunicações Unificadas](//www.cisco.com/en/US/products/sw/voicesw/tsd_products_support_category_home.html?referring_site=bodynav)
- [Troubleshooting da Telefonia IP Cisco](http://www.amazon.com/exec/obidos/tg/detail/-/1587050757/002-9901024-1684829?referring_site=bodynav)
- [Suporte Técnico Cisco Systems](//www.cisco.com/cisco/web/support/index.html?referring_site=bodynav)